# DCIM Operating System (OS) Deployment Profile

**Document Number: DCIM1035 Document Type: Specification Document Status: Published Document Language: E Date: 2011-03-22**

**Version: 1.2.0**

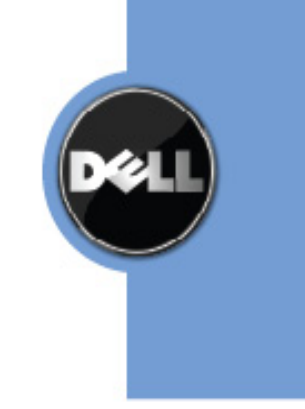

THIS PROFILE IS FOR INFORMATIONAL PURPOSES ONLY, AND MAY CONTAIN TYPOGRAPHICAL ERRORS AND TECHNICAL INACCURACIES. THE CONTENT IS PROVIDED AS IS, WITHOUT EXPRESS OR IMPLIED WARRANTIES OF ANY KIND. ABSENT A SEPARATE AGREEMENT BETWEEN YOU AND DELL™ WITH REGARD TO FEEDBACK TO DELL ON THIS PROFILE SPECIFICATION, YOU AGREE ANY FEEDBACK YOU PROVIDE TO DELL REGARDING THIS PROFILE SPECIFICATION WILL BE OWNED AND CAN BE FREELY USED BY DELL.

© 2008 – 2010 Dell Inc. All rights reserved. Reproduction in any manner whatsoever without the express written permission of Dell, Inc. is strictly forbidden. For more information, contact Dell.

*Dell* and the *DELL* logo are trademarks of Dell Inc. Other trademarks and trade names may be used in this document to refer to either the entities claiming the marks and names or their products. Dell disclaims proprietary interest in the marks and names of others.

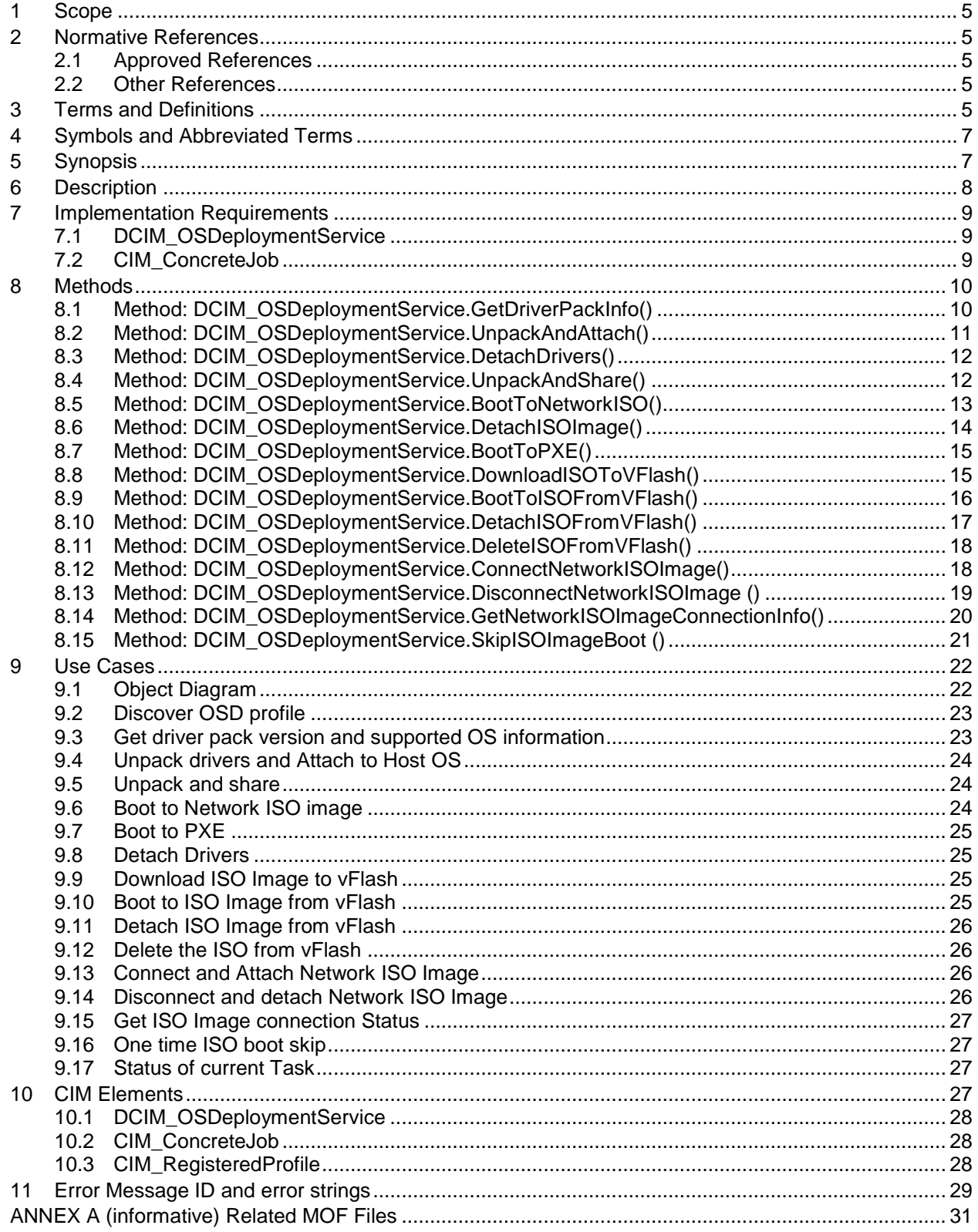

# **CONTENTS**

# **Figures**

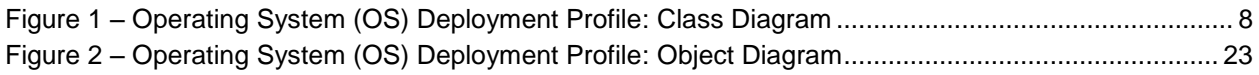

# **Tables**

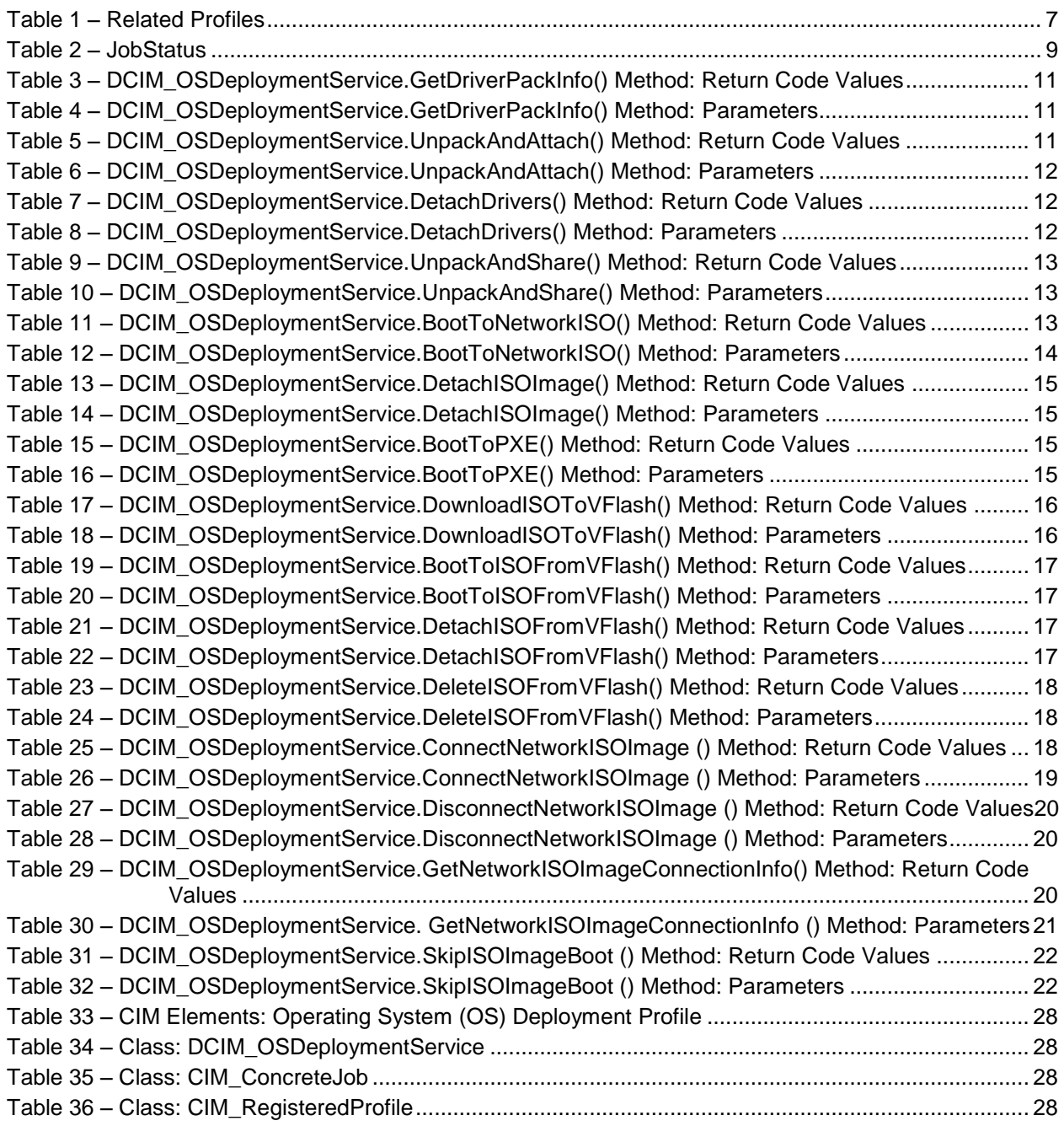

# Operating System (OS) Deployment Profile

# **1 Scope**

The Operating System (OS) Deployment Profile extends the management capabilities of referencing profiles by adding the capability to represent OS deployment configuration features. The OS deployment feature consists of:

- Provide the supported OS and version information from the embedded OS driver pack.
- Unpack the OS Driver Update Package (DUP) and extract drivers for a specified OS; the drivers are placed on a local flash drive (nvram) or on a network share.
- Expose the unpacked drivers to the host as a USB device.
- Ability to boot to PXE images.
- Ability to boot to the ISO image present on a network share.
- Ability to download ISO Image and save it in vFlash.
- Ability to boot to the ISO present in vFlash.

# **2 Normative References**

The following referenced documents are indispensable for the application of this document. For dated references, only the edition cited applies. For undated references, the latest edition of the referenced document (including any amendments) applies.

### **2.1 Approved References**

DMTF DSP1033, *Profile Registration Profile 1.0.0*

DMTF DSP0200, *CIM Operations over HTTP 1.2.0*

DMTF DSP0004, *CIM Infrastructure Specification 2.3.0*

DMTF DSP1000, *Management Profile Specification Template*

DMTF DSP1001, *Management Profile Specification Usage Guide*

### **2.2 Other References**

ISO/IEC Directives, Part 2, *Rules for the structure and drafting of International Standards*, <http://isotc.iso.org/livelink/livelink.exe?func=ll&objId=4230456&objAction=browse&sort=subtype>

Unified Modeling Language (UML) from the Open Management Group (OMG), [http://www.uml.org](http://www.uml.org/)

# **3 Terms and Definitions**

For the purposes of this document, the following terms and definitions apply.

# **3.1**

**can**

used for statements of possibility and capability, whether material, physical, or causal

# **3.2**

### **cannot**

used for statements of possibility and capability, whether material, physical, or causal

# **3.3**

### **conditional**

indicates requirements to be followed strictly in order to conform to the document when the specified conditions are met

# **3.4**

### **mandatory**

indicates requirements to be followed strictly in order to conform to the document and from which no deviation is permitted

# **3.5**

### **may**

indicates a course of action permissible within the limits of the document

# **3.6**

### **need not**

indicates a course of action permissible within the limits of the document

# **3.7**

### **optional**

indicates a course of action permissible within the limits of the document

# **3.8**

### **referencing profile**

indicates a profile that owns the definition of this class and can include a reference to this profile in its "Related Profiles" table

# **3.9**

### **shall**

indicates requirements to be followed strictly in order to conform to the document and from which no deviation is permitted

# **3.10**

### **shall not**

indicates requirements to be followed strictly in order to conform to the document and from which no deviation is permitted

# **3.11**

### **should**

indicates that among several possibilities, one is recommended as particularly suitable, without mentioning or excluding others, or that a certain course of action is preferred but not necessarily required

# **3.12**

**should not**

indicates that a certain possibility or course of action is deprecated but not prohibited

# **4 Symbols and Abbreviated Terms**

# **4.1**

**CIM**

Common Information Model

# **5 Synopsis**

**Profile Name:** Operating System (OS) Deployment

**Version:** 1.2.0

**Organization: DCIM**

**CIM Schema Version:** 2.19.1

**Central Class:** DCIM\_OSDeploymentService

**Scoping Class:** CIM\_ComputerSystem

The **Operating System (OS) Deployment Profile** extends the management capability of the referencing profiles by adding the capability to support OS deployment activities by manipulating the OS deployment features provided by the service processor. These features include:

- Identify the list of OS drivers.
- Unpack the OS DUP and extract drivers for a specified OS; the drivers are placed on a local flash drive (nvram).
- Expose the unpacked drivers to the host as a USB device.
- Expose the drivers to the network in a secure manner for access by a management application.
- Support booting to an OS provisioning image from a network share.
- Download a pre-boot OS provisioning image from a network share to vFlash.
- Support booting to an OS provisioning image from vFlash.

DCIM\_OSDeploymentService shall be the Central Class.

<span id="page-6-0"></span>[Table 1](#page-6-0) identifies related profiles.

#### **Table 1 – Related Profiles**

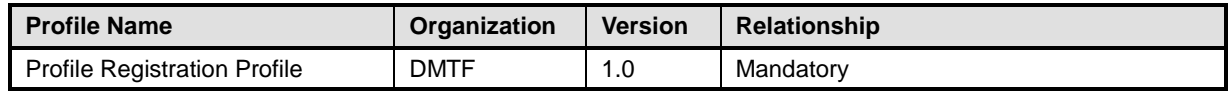

# **6 Description**

The Operating System (OS) Deployment Profile describes the OS deployment configuration service, and the methods exposed to manage the service processor OS deployment features. The profile also describes the relationship of the OS Deployment Profile classes to DMTF and Dell profile version information.

The interface for the OS deployment feature consists of the following functionality:

- Identify the list of OS drivers.
- Unpack the OS DUP and extract drivers for a specified OS; the drivers are placed on a local flash drive (nvram).
- Expose the unpacked drivers to the host as a USB device.
- Expose the drivers to the network in a secure manner for access by a management application.
- Support booting to an OS provisioning image from a network share.
- Download a pre-boot OS provisioning image from a network share to vFlash.
- Support booting to an OS provisioning image from vFlash.

[Figure 1](#page-7-0) represents the class schema for the **Operating System (OS) Deployment Profile**. For simplicity, the prefix CIM\_ has been removed from the names of the classes that are standard DMTF classes.

The OS Deployment feature in a service processor is represented by the instance of the DCIM\_OSDeploymentService class. The DCIM\_OSDeploymentService has extrinsic methods for accomplishing the various OS deployment features described above. The OS Deployment profile information is represented with the instance of CIM\_RegisteredProfile.

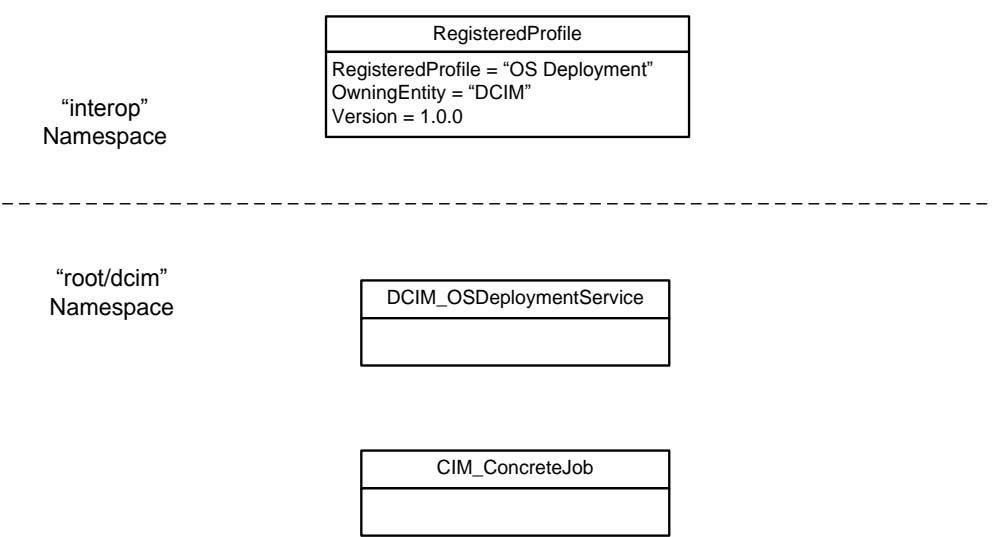

<span id="page-7-0"></span>**Figure 1 –** Operating System (OS) Deployment Profile**: Class Diagram**

# <span id="page-8-1"></span>**7 Implementation Requirements**

Requirements and guidelines for propagating and formulating certain properties of the classes are discussed in this section.

### **7.1 DCIM\_OSDeploymentService**

One instance of DCIM\_OSDeploymentService shall be instantiated.

#### **7.1.1 ElementName**

The value of ElementName shall be formulated using the following pattern:

ElementName = "OSD"

### **7.2 CIM\_ConcreteJob**

At most one instance of CIM\_ConcreteJob shall be instantiated. An instance of CIM\_ConcreteJob may be returned as an output parameter for all the extrinsic methods supported by DCIM\_OSDeploymentService

#### **7.2.1 Name**

The value of Name shall be formulated using the following pattern:

Name = "DCIM\_OSDeploymentService.ExtrinsicMethodName", ex: Name="UnpackAndAttach"

CIM\_ConcreteJob reference returned as an output of DCIM\_OSDeploymentService.UnpackAndAttach, shall have the following Name:

• CIM ConcreteJob.Name = "UnpackAndAttach"

CIM\_ConcreteJob reference returned as an output of DCIM\_OSDeploymentService.UnpackAndShare, shall have the following Name:

• CIM ConcreteJob.Name = "UnpackAndShare".

CIM\_ConcreteJob reference returned as an output of DCIM\_OSDeploymentService.BootToNetworkISO, shall have the following Name:

• CIM\_ConcreteJob.Name = "BootToNetworkISO".

#### **7.2.2 JobStatus**

<span id="page-8-0"></span>The value of the JobStatus, a free form string, property shall be one of the entries in [Table 2](#page-8-0)

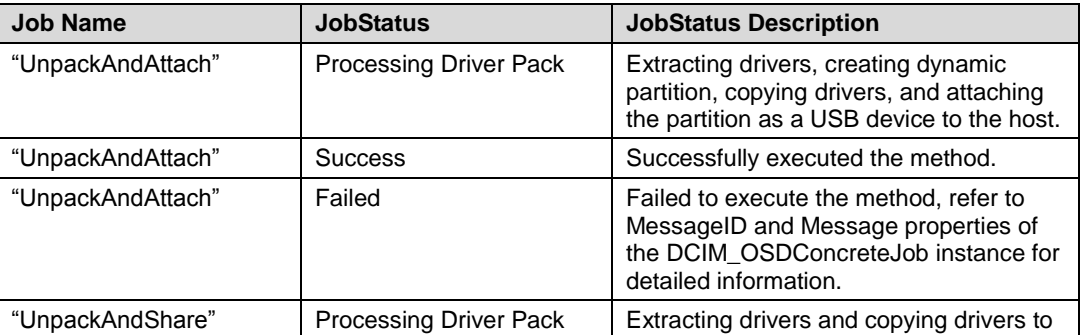

#### **Table 2 – JobStatus**

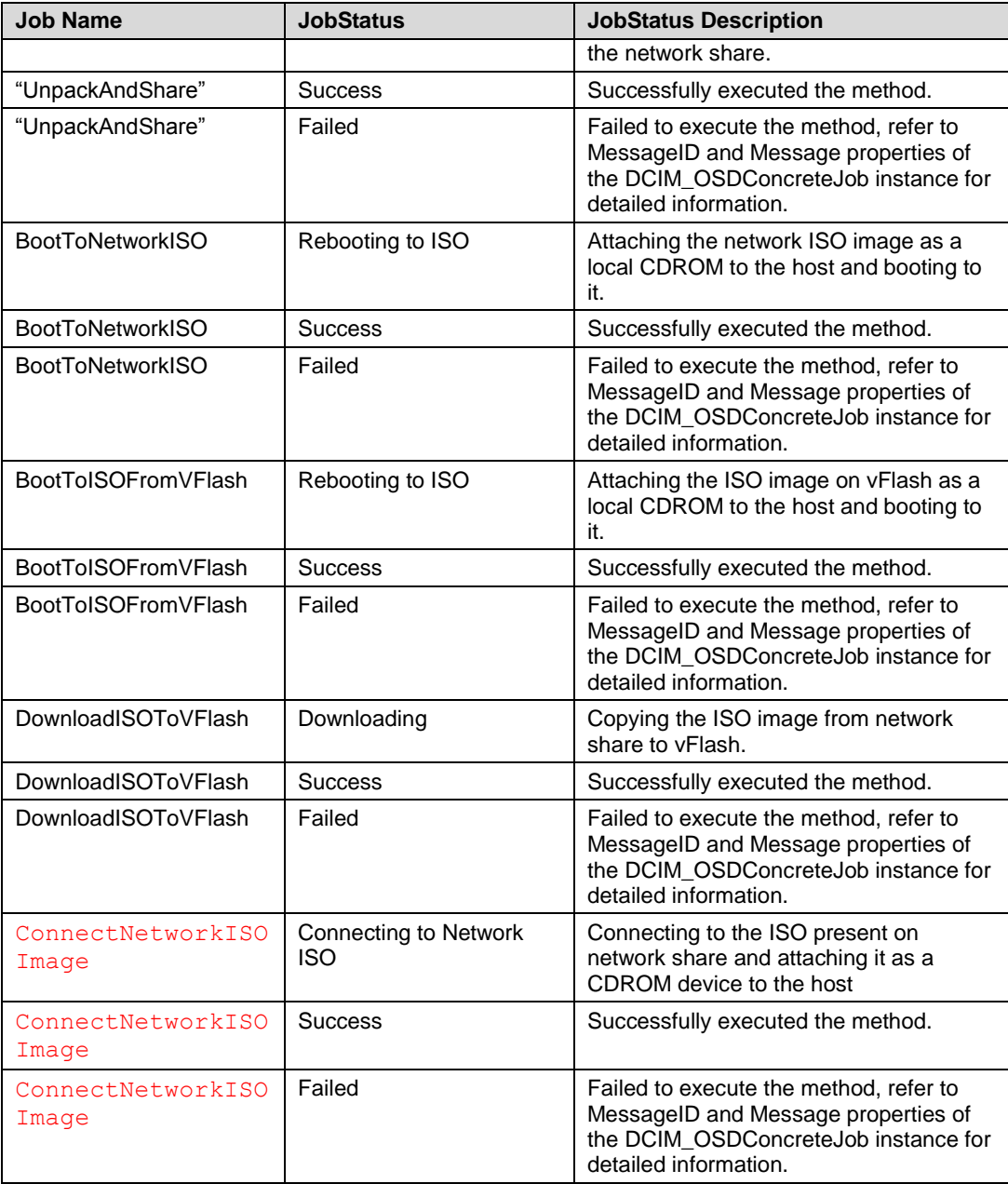

# **8 Methods**

This section details the requirements for supporting extrinsic methods for the CIM elements defined by this profile.

### **8.1 Method: DCIM\_OSDeploymentService.GetDriverPackInfo()**

The GetDriverPackInfo method returns the list of OSs that can be installed on the server using the embedded device drivers present in the Lifecycle Controller.

Return values for GetDriverPackInfo() shall be as specified in [Table 3](#page-10-0) where the method-execution behavior matches the return-code description. GetDriverPackInfo() method's parameters are specified in [Table 4.](#page-10-1)

<span id="page-10-0"></span>Output parameters are Version and OSList.

| Value | <b>Description</b>                                      |
|-------|---------------------------------------------------------|
|       | Request was successfully executed.                      |
|       | Method is not supported in the implementation.          |
|       | Error occurred.                                         |
| 4096  | Job started: REF returned to started<br>CIM ConcreteJob |

**Table 3 – DCIM\_OSDeploymentService.GetDriverPackInfo() Method: Return Code Values**

#### **Table 4 – DCIM\_OSDeploymentService.GetDriverPackInfo() Method: Parameters**

<span id="page-10-1"></span>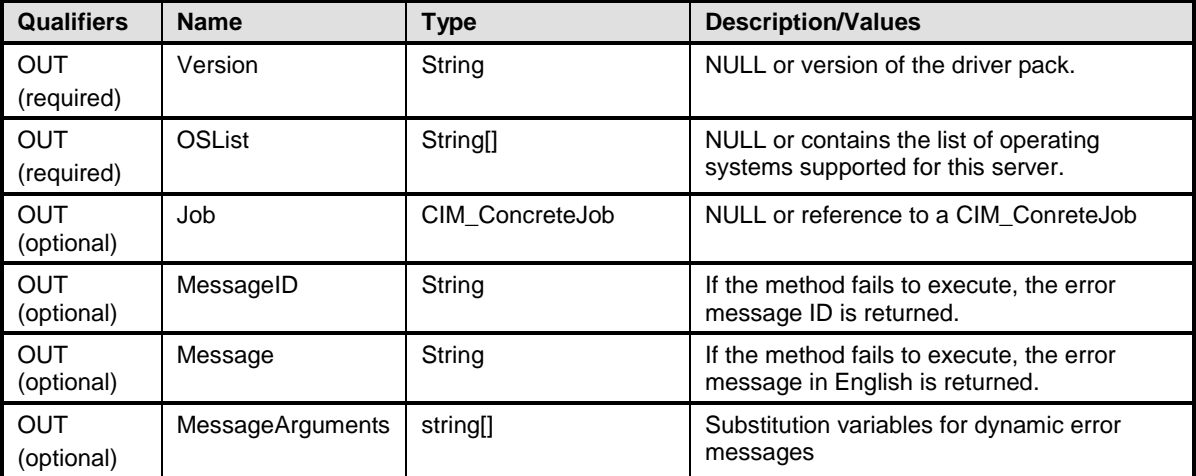

# **8.2 Method: DCIM\_OSDeploymentService.UnpackAndAttach()**

The UnpackAndAttach() method will extract the drivers for the selected OS to a USB device that will be attached locally to the server for the specified time interval. Return values for UnpackAndAttach() shall be as specified in [Table 5,](#page-10-2) where the method-execution behavior matches the return-code description. UnpackAndAttach( ) method's parameters are specified in [Table 6.](#page-11-0)

<span id="page-10-2"></span>No standard messages are defined for this method.

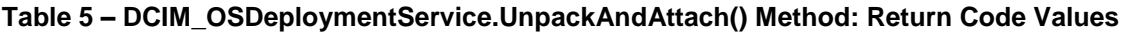

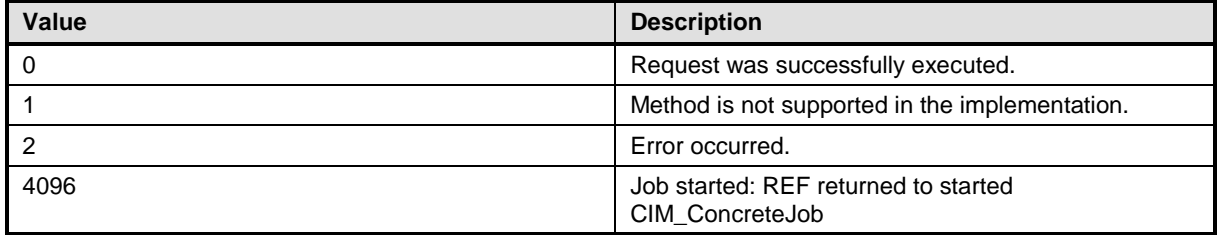

<span id="page-11-0"></span>

| <b>Qualifiers</b>        | <b>Name</b>             | <b>Type</b>         | <b>Description/Values</b>                                                                                                    |
|--------------------------|-------------------------|---------------------|----------------------------------------------------------------------------------------------------|
| IN                       | OSName                  | String              | Name of the OS to unpack drivers for, this<br>value shall match one of the strings in<br>OSList returned for GetDriverPackInfo |
| IN                       | ExposeDuration          | <b>DateTime</b>     | Identifies the amount of time up to 18 hours<br>for the drivers to be exposed as an USB<br>device to the host.                 |
| <b>OUT</b>               | Job                     | CIM ConcreteJob REF | Returned to keep track of OSD - USB<br>attach job.                                                                             |
| <b>OUT</b><br>(optional) | MessageID               | String              | If the method fails to execute, the error<br>message ID is returned.                                                           |
| <b>OUT</b><br>(optional) | Message                 | String              | If the method fails to execute, the error<br>message in English is returned.                                                   |
| <b>OUT</b><br>(optional) | <b>MessageArguments</b> | string[]            | Substitution variables for dynamic error<br>messages                                                                           |

**Table 6 – DCIM\_OSDeploymentService.UnpackAndAttach() Method: Parameters**

# **8.3 Method: DCIM\_OSDeploymentService.DetachDrivers()**

This method will detach the USB device containing the drivers from the host server. Return values for DetachDrivers() shall be as specified in [Table 7,](#page-11-1) where the method-execution behavior matches the return-code description. DetachDrivers() method's parameters are specified in [Table 8.](#page-11-2)

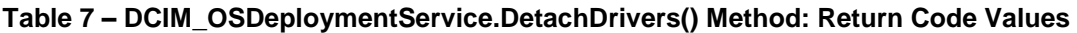

<span id="page-11-1"></span>

| <b>Value</b> | <b>Description</b>                 |  |
|--------------|------------------------------------|--|
|              | Request was successfully executed. |  |
|              | Method is unsupported.             |  |
|              | Error occurred.                    |  |

**Table 8 – DCIM\_OSDeploymentService.DetachDrivers() Method: Parameters**

<span id="page-11-2"></span>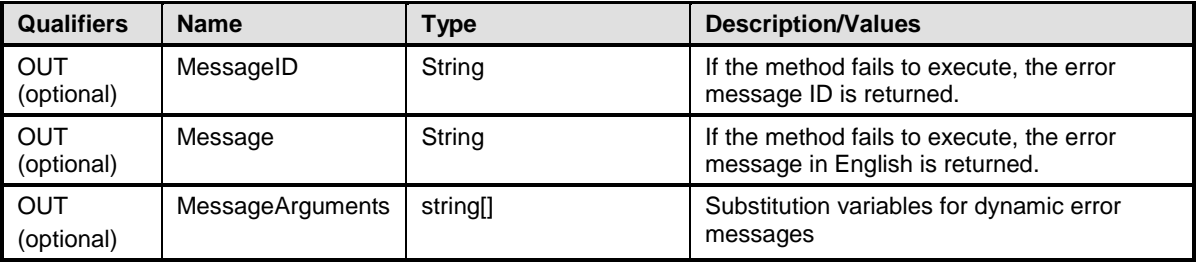

# **8.4 Method: DCIM\_OSDeploymentService.UnpackAndShare()**

The UnpackAndShare method will extract the drivers for the selected OS, and copy them to the specified network share. Return values for UnpackAndShare() shall be as specified in [Table 9,](#page-12-0) where the methodexecution behavior matches the return-code description. UnpackAndShare ( ) method's parameters are specified in [Table 10.](#page-12-1)

No standard messages are defined for this method.

<span id="page-12-0"></span>

| Value | <b>Description</b>                                      |
|-------|---------------------------------------------------------|
|       | Request was successfully executed.                      |
|       | Method is not supported in the implementation.          |
|       | Error occurred.                                         |
| 4096  | Job started: REF returned to started<br>CIM ConcreteJob |

**Table 9 – DCIM\_OSDeploymentService.UnpackAndShare() Method: Return Code Values**

#### **Table 10 – DCIM\_OSDeploymentService.UnpackAndShare() Method: Parameters**

<span id="page-12-1"></span>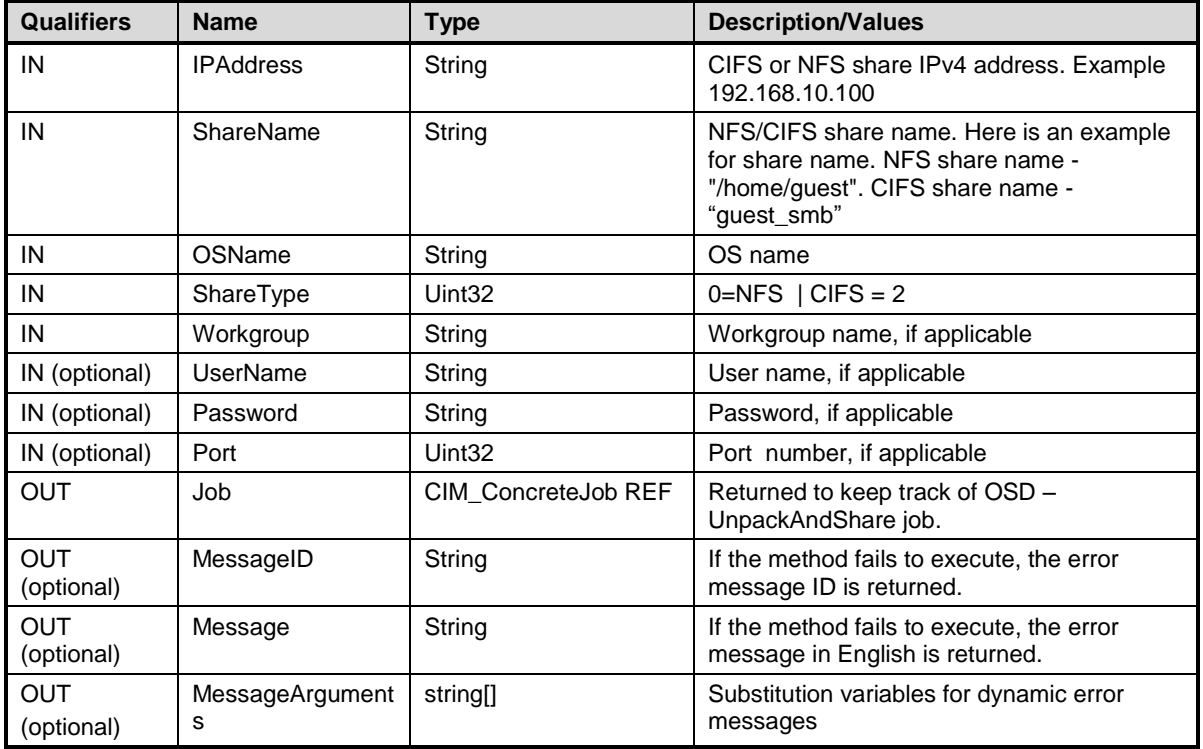

# **8.5 Method: DCIM\_OSDeploymentService.BootToNetworkISO()**

The BootToNetworkISO() method is used to boot to the iDRAC pre-OS image that was already downloaded. Return values for BootToNetworkISO () shall be as specified in [Table 11,](#page-12-2) where the method-execution behavior matches the return-code description. BootToNetworkISO( ) method's parameters are specified in [Table 12.](#page-13-0) No standard messages are defined for this method.

<span id="page-12-2"></span>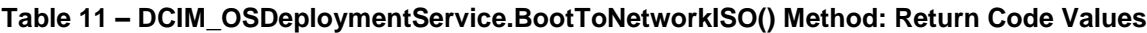

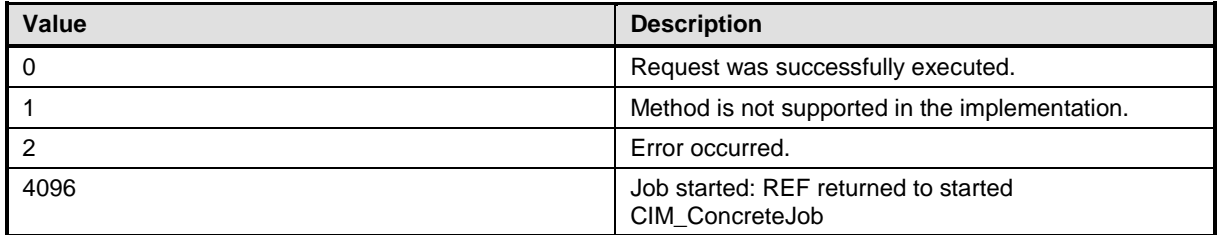

<span id="page-13-0"></span>

| <b>Qualifiers</b>        | <b>Name</b>          | <b>Type</b>                | <b>Description/Values</b>                                                                                                    |
|--------------------------|----------------------|----------------------------|----------------------------------------------------------------------------------------------------|
| IN                       | <b>IPAddress</b>     | String                     | NFS or CIFS share IPv4 address. Example<br>192.168.10.100                                                                         |
| IN                       | ShareName            | String                     | NFS or CIFS share name. Here is an<br>example for share name. NFS share name -<br>"/home/guest". CIFS share name -<br>"guest_smb" |
| IN                       | ImageName            | String                     | ISO image name                                                                                                    |
| IN                       | ShareType            | Uint32                     | $0=NFS$   CIFS = 2                                                                                                    |
| IN                       | Workgroup            | String                     | Workgroup name, if applicable                                                                                                    |
| IN (optional)            | <b>UserName</b>      | String                     | User name, if applicable                                                                                                    |
| IN (optional)            | Password             | String                     | Password, if applicable                                                                                                    |
| IN (optional)            | Port                 | Uint32                     | Port number, if applicable                                                                                                    |
| IN (optional)            | ExposeDuration       | <b>DateTime</b>            | Identifies the amount of time (up to 18<br>hours) for the ISO Image to be exposed as a<br>local CD-ROM device to the host.        |
| IN (optional)            | HashType             | Uint16                     | Type of hash algorithm used to compute<br>checksum (1=MD5   2=SHA1)                                                               |
| IN (optional)            | HashValue            | String                     | Checksum value in string format computed<br>using the HashType algorithm                                                          |
| <b>OUT</b>               | Job                  | <b>CIM ConcreteJob REF</b> | Returned to keep track of OSD -<br>UnpackAndShare job.                                                                            |
| <b>OUT</b><br>(optional) | MessageID            | String                     | If the method fails to execute, the error<br>message ID is returned.                                                              |
| <b>OUT</b><br>(optional) | Message              | String                     | If the method fails to execute, the error<br>message in English is returned.                                                      |
| <b>OUT</b><br>(optional) | MessageArgument<br>s | string[]                   | Substitution variables for dynamic error<br>messages                                                                              |

**Table 12 – DCIM\_OSDeploymentService.BootToNetworkISO() Method: Parameters**

# **8.6 Method: DCIM\_OSDeploymentService.DetachISOImage()**

This method will detach the ISO Image from the host server. Return values for DetachISOImage() shall be as specified in [Table 13,](#page-14-0) where the method-execution behavior matches the return-code description. DetachISOImage () method's parameters are specified in [Table 14.](#page-14-1)

<span id="page-14-0"></span>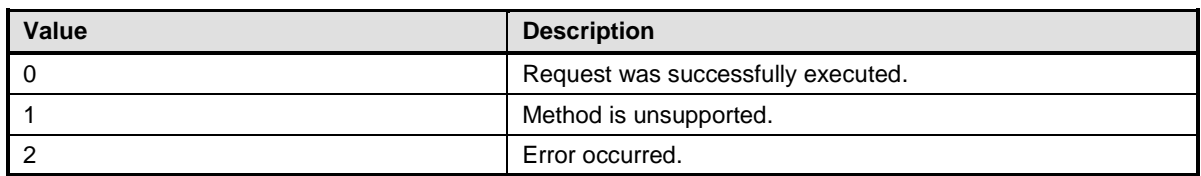

#### **Table 13 – DCIM\_OSDeploymentService.DetachISOImage() Method: Return Code Values**

#### **Table 14 – DCIM\_OSDeploymentService.DetachISOImage() Method: Parameters**

<span id="page-14-1"></span>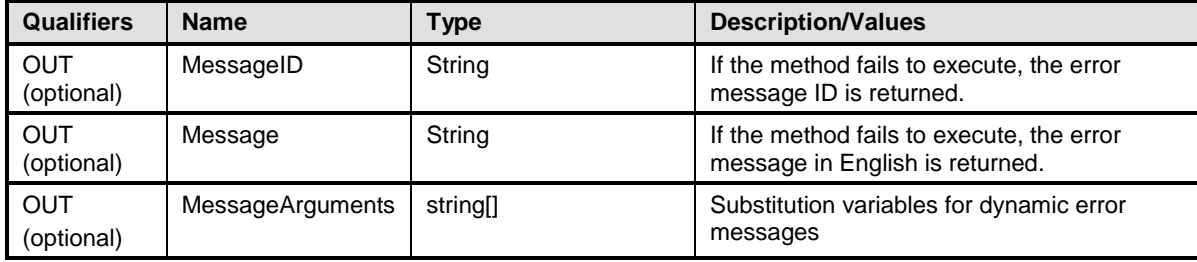

# **8.7 Method: DCIM\_OSDeploymentService.BootToPXE()**

The BootToPXE() method is used to Boot to server using the PXE mechanism. Return values for BootToPXE () shall be as specified in [Table 15,](#page-14-2) where the method-execution behavior matches the return-code description. BootToPXE( ) method's parameters are specified in [Table 16.](#page-14-3) No standard messages are defined for this method.

**Table 15 – DCIM\_OSDeploymentService.BootToPXE() Method: Return Code Values**

<span id="page-14-2"></span>

| Value | <b>Description</b>                                      |
|-------|---------------------------------------------------------|
|       | Request was successfully executed.                      |
|       | Method is not supported in the implementation.          |
|       | Error occurred.                                         |
| 4096  | Job started: REF returned to started<br>CIM ConcreteJob |

**Table 16 – DCIM\_OSDeploymentService.BootToPXE() Method: Parameters**

<span id="page-14-3"></span>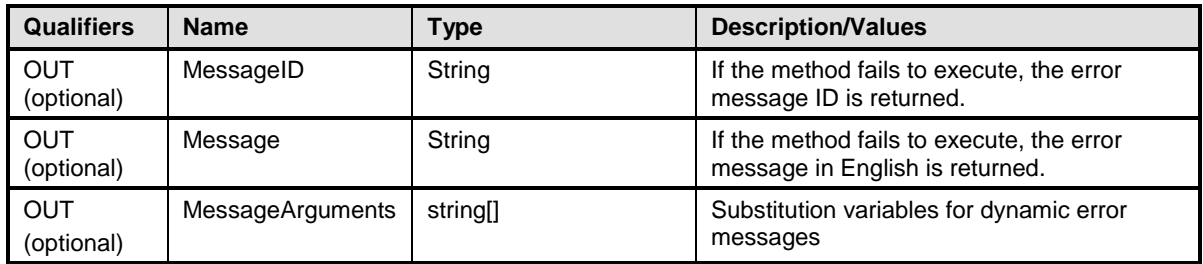

# **8.8 Method: DCIM\_OSDeploymentService.DownloadISOToVFlash()**

The DownloadISOToVFlash() method is used to download the pre-OS ISO Image to vFlash. Return values for DownloadISOToVFlash() shall be as specified in [Table 17,](#page-15-0) where the method-execution behavior matches the return-code description. DownloadISOToVFlash( ) method's parameters are specified in [Table 18.](#page-15-1) No standard messages are defined for this method.

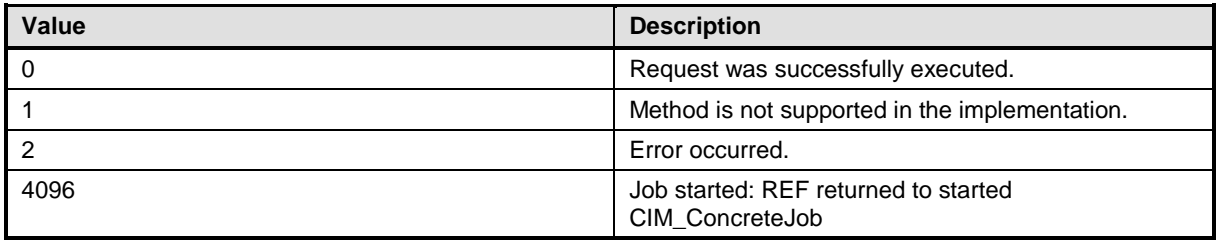

#### <span id="page-15-0"></span>**Table 17 – DCIM\_OSDeploymentService.DownloadISOToVFlash() Method: Return Code Values**

#### **Table 18 – DCIM\_OSDeploymentService.DownloadISOToVFlash() Method: Parameters**

<span id="page-15-1"></span>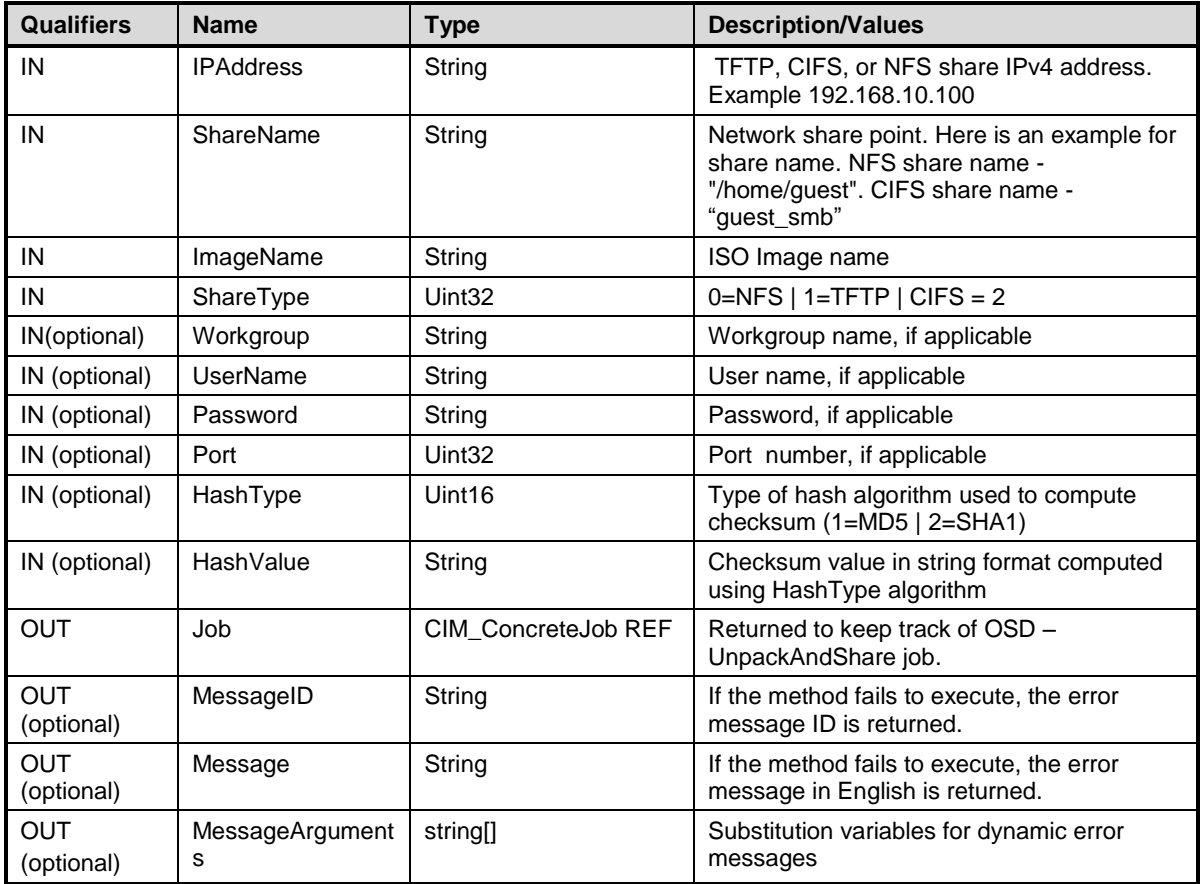

# **8.9 Method: DCIM\_OSDeploymentService.BootToISOFromVFlash()**

The BootToISOFromVFlash() method is used to boot to the vFlash pre-OS image that was already downloaded. Return values for BootToISOFromVFlash() shall be as specified in [Table 19,](#page-16-0) where the method-execution behavior matches the return-code description. BootToISOFromVFlash( ) method's parameters are specified in [Table 20.](#page-16-1) No standard messages are defined for this method.

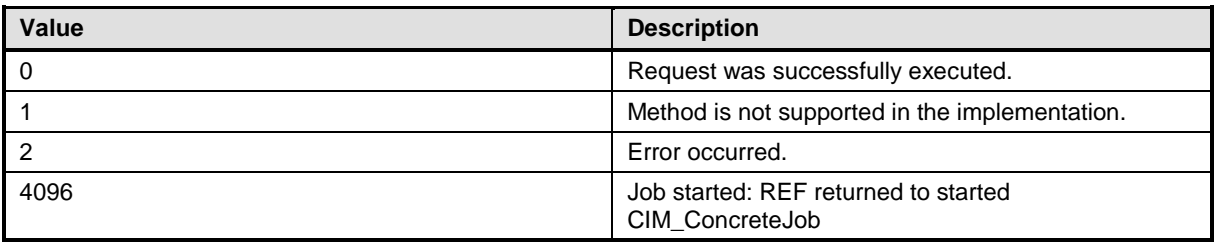

#### <span id="page-16-0"></span>**Table 19 – DCIM\_OSDeploymentService.BootToISOFromVFlash() Method: Return Code Values**

#### **Table 20 – DCIM\_OSDeploymentService.BootToISOFromVFlash() Method: Parameters**

<span id="page-16-1"></span>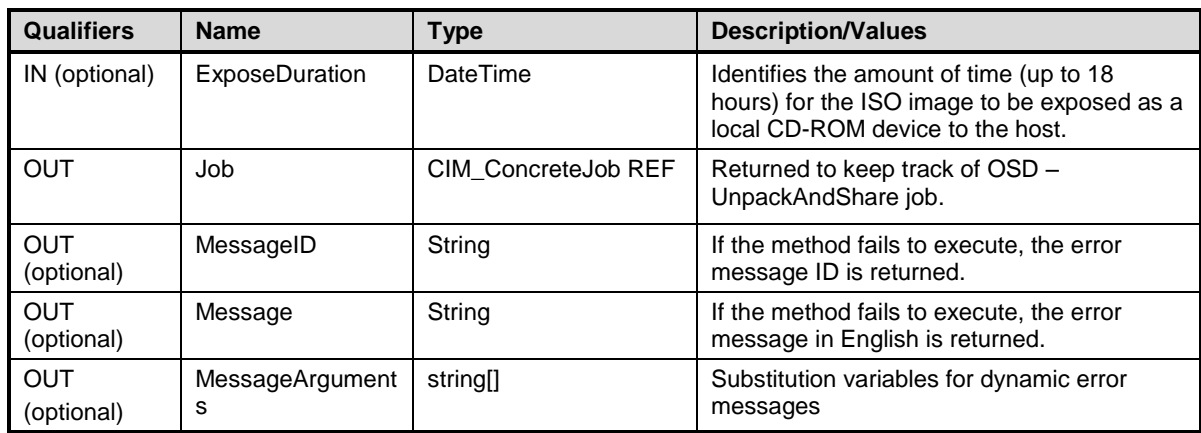

### **8.10Method: DCIM\_OSDeploymentService.DetachISOFromVFlash()**

This method will detach the ISO Image from the host server.

Return values for DetachISOFromVFlash() shall be as specified in [Table 21](#page-16-2) where the method-execution behavior matches the return-code description. DetachISOFromVFlash() method's parameters are specified in [Table 22.](#page-16-3)

<span id="page-16-2"></span>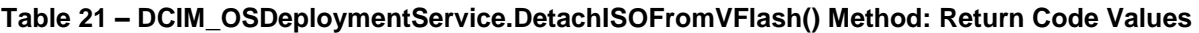

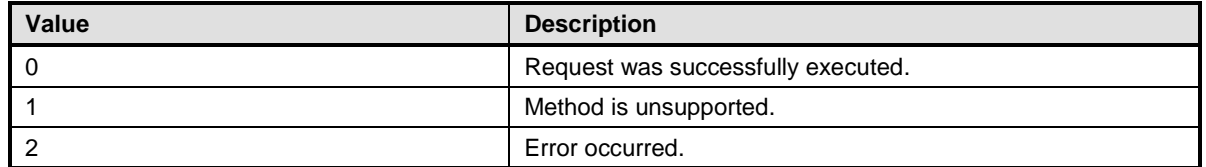

#### **Table 22 – DCIM\_OSDeploymentService.DetachISOFromVFlash() Method: Parameters**

<span id="page-16-3"></span>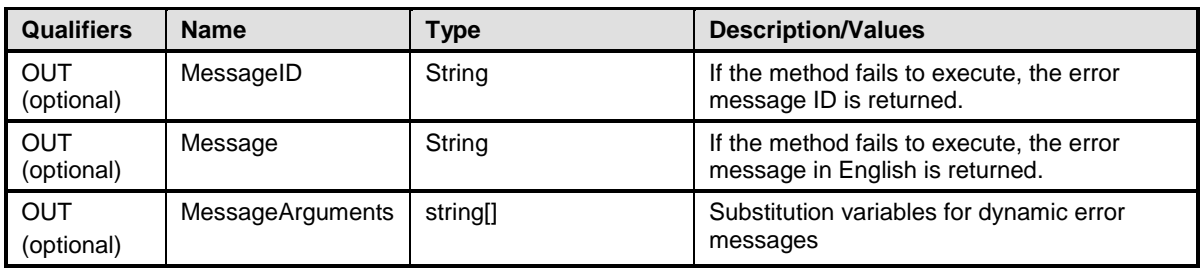

# **8.11Method: DCIM\_OSDeploymentService.DeleteISOFromVFlash()**

This method will delete the ISO Image from vFlash. Return values for DeleteISOFromVFlash() shall be as specified in [Table 23,](#page-17-0) where the method-execution behavior matches the return-code description. DeleteISOFromVFlash() method's parameters are specified in [Table 24.](#page-17-1)

<span id="page-17-0"></span>**Table 23 – DCIM\_OSDeploymentService.DeleteISOFromVFlash() Method: Return Code Values**

| <b>Value</b> | <b>Description</b>                 |  |
|--------------|------------------------------------|--|
|              | Request was successfully executed. |  |
|              | Method is unsupported.             |  |
|              | Error occurred.                    |  |

**Table 24 – DCIM\_OSDeploymentService.DeleteISOFromVFlash() Method: Parameters**

<span id="page-17-1"></span>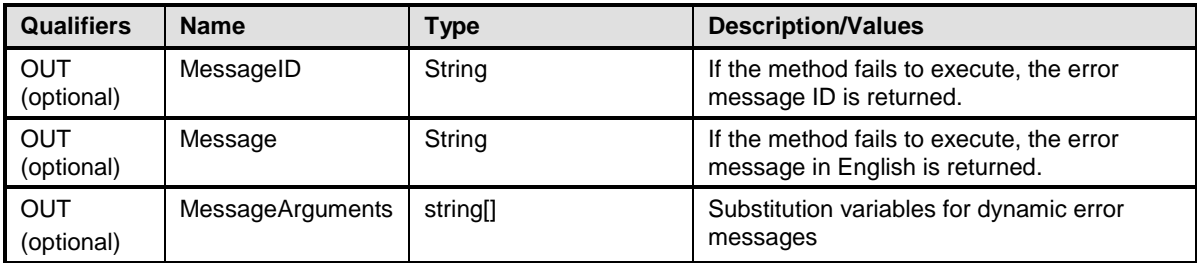

# **8.12 Method: DCIM\_OSDeploymentService.ConnectNetworkISOImage()**

This method will connect to the ISO present on the network share and expose the ISO as a local USB CDROM device to the host server

Return values for ConnectNetworkISOImage () shall be as specified in [Table 25](#page-17-2) where the methodexecution behavior matches the return-code description. ConnectNetworkISOImage() method's parameters are specified in [Table 26.](#page-18-0)

<span id="page-17-2"></span>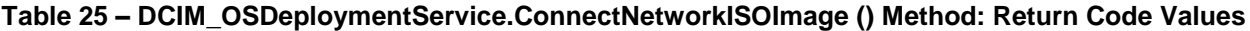

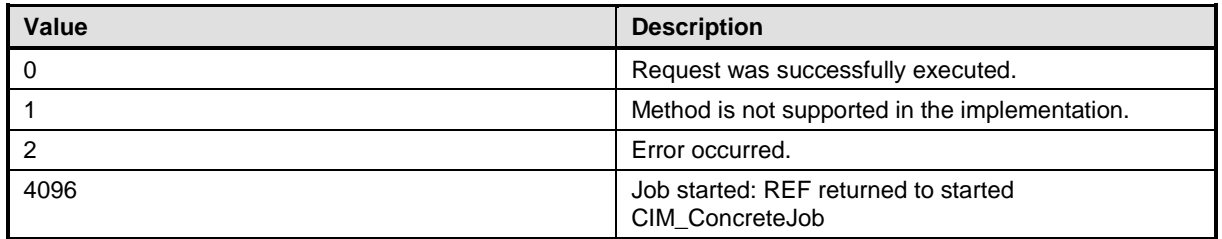

<span id="page-18-0"></span>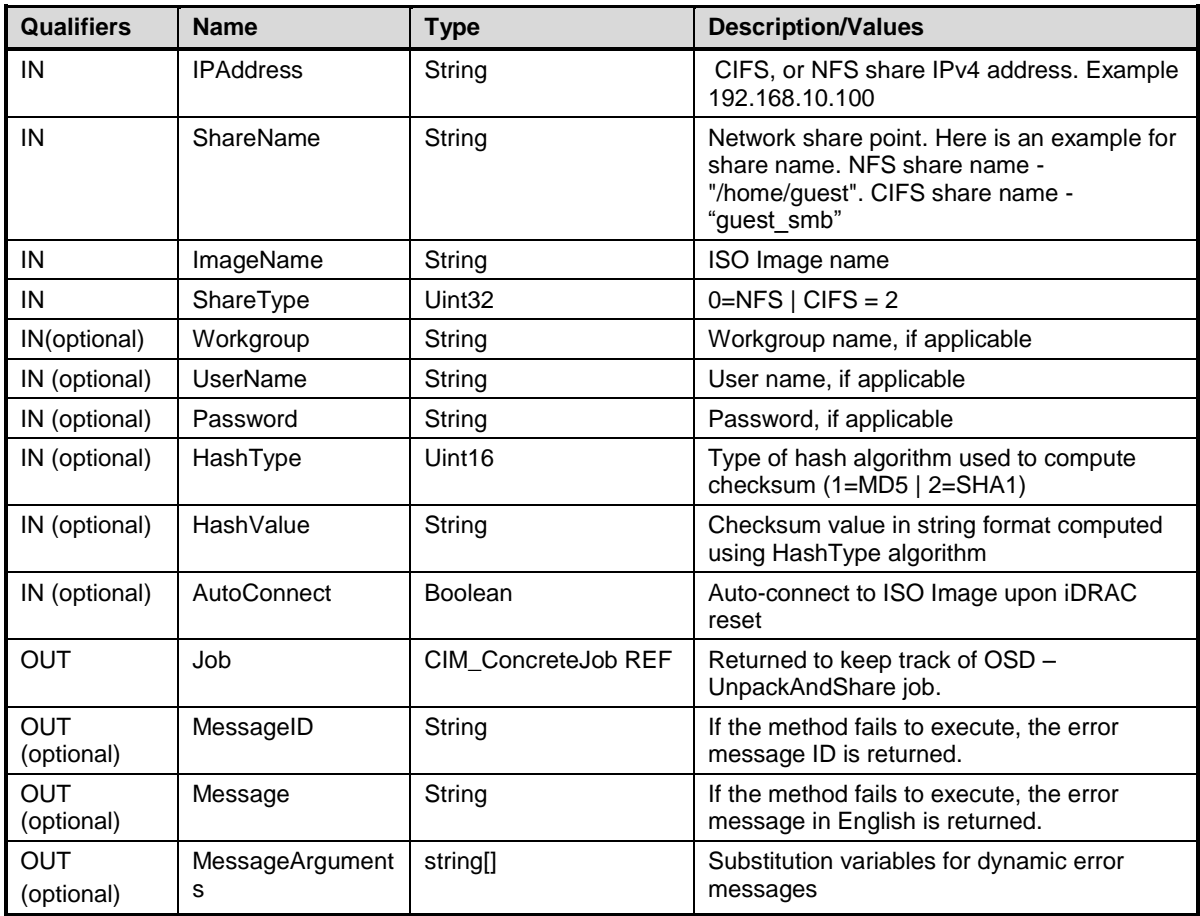

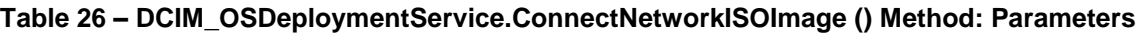

# **8.13 Method: DCIM\_OSDeploymentService.DisconnectNetworkISOImage ()**

This method will disconnect and detach the ISO Image from the host server Return values for DisconnectNetworkISOImage () shall be as specified in [Table 27](#page-19-0) where the methodexecution behavior matches the return-code description. DisconnectNetworkISOImage () method's parameters are specified in [Table 28.](#page-19-1)

#### <span id="page-19-0"></span>**Table 27 – DCIM\_OSDeploymentService.DisconnectNetworkISOImage () Method: Return Code Values**

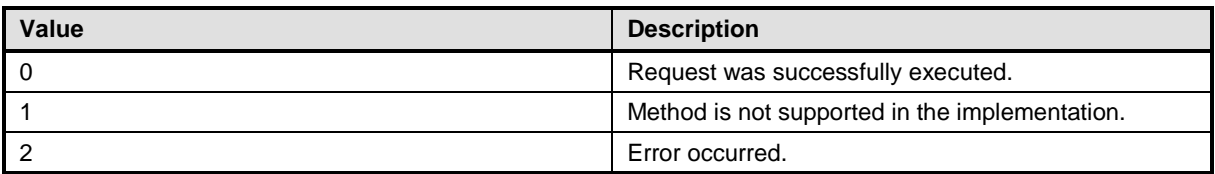

#### <span id="page-19-1"></span>**Table 28 – DCIM\_OSDeploymentService.DisconnectNetworkISOImage () Method: Parameters**

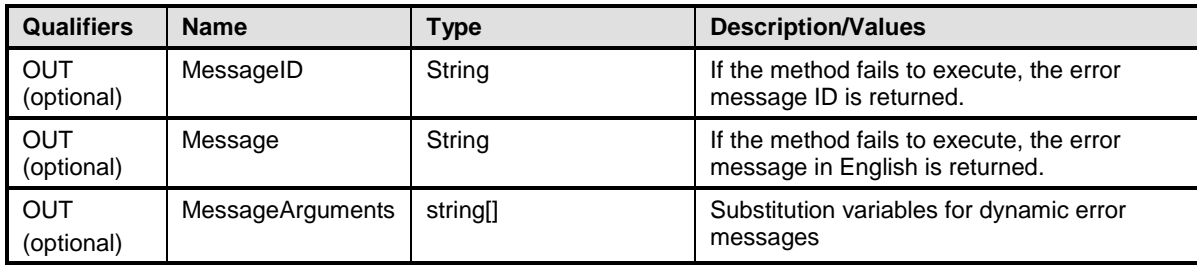

### **8.14 Method: DCIM\_OSDeploymentService.GetNetworkISOImageConnectionInfo()**

This method will give the status of the ISO Image that has been exposed to host Return values for GetNetworkISOImageConnectionInfo () shall be as specified in [Table 29](#page-19-2) where the method-execution behavior matches the return-code description. GetNetworkISOImageConnectionInfo() method's parameters are specified in [Table 30.](#page-20-0)

#### <span id="page-19-2"></span>**Table 29 – DCIM\_OSDeploymentService.GetNetworkISOImageConnectionInfo() Method: Return Code Values**

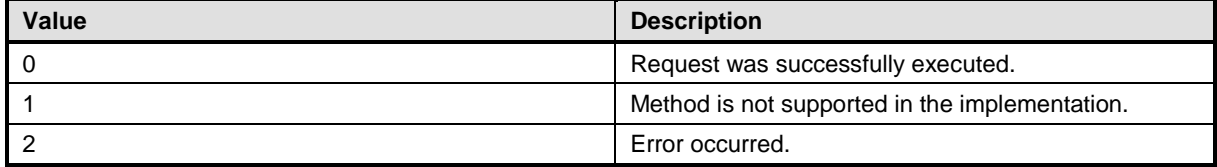

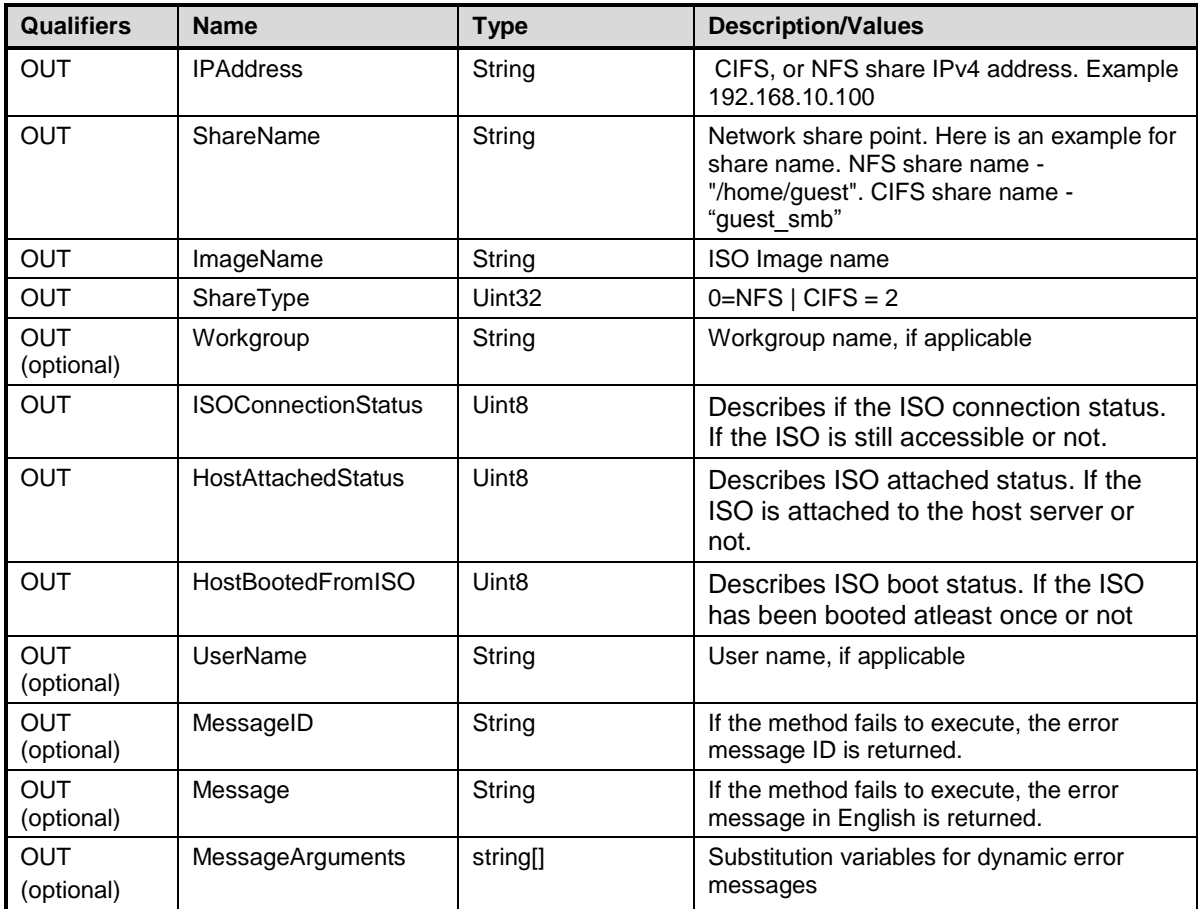

#### <span id="page-20-0"></span>**Table 30 – DCIM\_OSDeploymentService. GetNetworkISOImageConnectionInfo () Method: Parameters**

# **8.15 Method: DCIM\_OSDeploymentService.SkipISOImageBoot ()**

This method will allow BIOS to skip booting to the ISO once and boot normally (boot to the first device in boot list)

Return values for SkipISOImageBoot () shall be as specified in [Table 31](#page-21-0) where the method-execution behavior matches the return-code description. SkipISOImageBoot () method's parameters are specified in [Table 32.](#page-21-1)

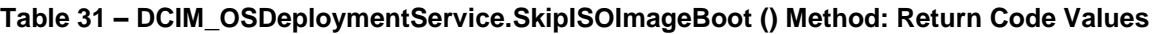

<span id="page-21-0"></span>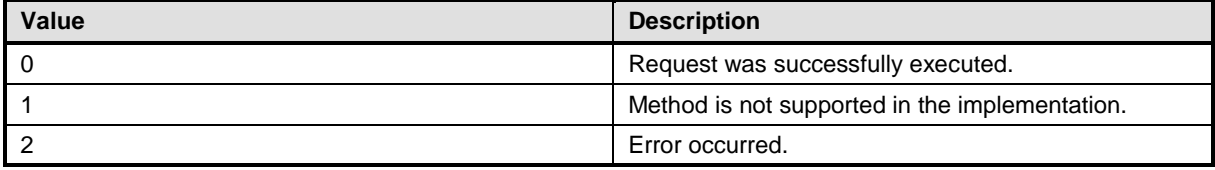

#### **Table 32 – DCIM\_OSDeploymentService.SkipISOImageBoot () Method: Parameters**

<span id="page-21-1"></span>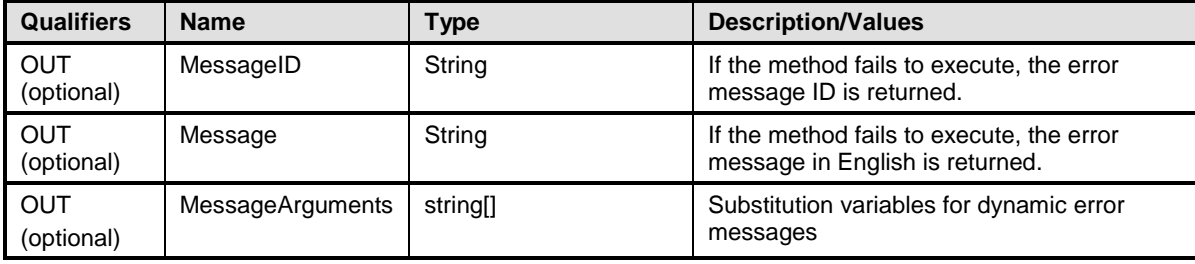

# **9 Use Cases**

This section contains object diagrams and use cases for the OS Deployment Profile.

# **9.1 Object Diagram**

[Figure 2](#page-22-0) represents a possible instantiation of the **Operating System (OS) Deployment Profile**, including advertising the profile. The object diagram in Figure 2 shows how an instance of CIM\_RegisteredProfile is used to identify the version of OS Deployment Profile with an instance of DCIM\_OSDeploymentService, and its associated instances are conformant. For simplicity, the prefix CIM\_ has been removed from the names of the standard classes in the figure.

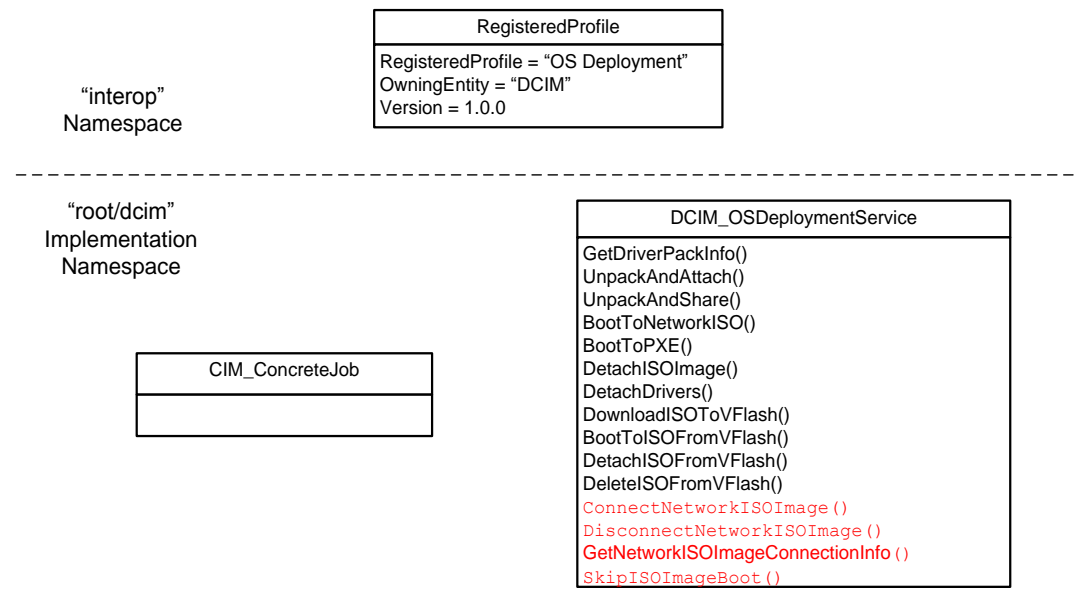

**Figure 2 –** Operating System (OS) Deployment Profile**: Object Diagram**

### <span id="page-22-0"></span>**9.2 Discover OSD profile**

Following sequence of CIM operations shall be used to discover the implemented version of OSD profile.

- 1. Enumerate (namespace='root/interop', classname="CIM\_RegisteredProfile")
- 2. Filter the returned enumeration using the property filter (RegisteredProfile="OS Deployment")
- 3. Result shall contain one instance of CIM\_RegisteredProfile containing property version="1.0.0"

### **9.3 Get driver pack version and supported OS information**

Following sequence of CIM Operations shall be used to retrieve the driver pack version, and supported OSs for OS deployment.

- 1. Follow the steps (1,2,3) from 9.2
- **2.** Associators (objectpath= "instance returned from step 9.2.3", resultclass="DCIM\_OSDeploymentSerive") OR Enumerate (namespace="root/dcim", classname="DCIM\_OSDeploymentService")
- 3. Result shall contain one instance of DCIM\_OSDeploymentService
- 4. Invoke extrinsic method using the following parameters:
	- a. Object path = object path returned from  $9.3.3$
	- b. Method name = "GetDriverPackInfo"
- 5. Invoke method shall return the following output parameters:
	- a. Version = String version
- b. SupportedOperatingSystems = String array of OS names
- a. CIM\_ConcreteJob

### **9.4 Unpack drivers and Attach to Host OS**

Following sequence of CIM Operations shall be used to unpack drivers for the selected OS to a local partition, and attach the partition to the host OS.

- 1. Follow the steps (1,2,3) from 9.2
- 2. Follow the steps (2, 3) from 9.3
- 3. Invoke extrinsic method using the following parameters:
	- a. Object path = object path returned from 9.3.3
	- b. Method name = "UnpackAndAttach"
	- c. Refer to dcim\_osdeploy.mof for rest of the method input parameters and data types
- 4. Invoke method shall return the following output parameters:
	- a. Job = object path to CIM\_ConcreteJob (reports the status of unpack and attach)

### **9.5 Unpack and share**

Following sequence of CIM Operations shall be used to extract the drivers for the selected OS, and copy them to the specified network share.

- 1. Follow the steps (1,2,3) from 9.2
- 2. Follow the steps (2, 3) from 9.3
- 3. Invoke extrinsic method using the following parameters:
	- a. Object path = object path returned from 9.3.3
	- b. Method name = "UnpackAndShare"
	- c. Refer to dcim\_osdeploy.mof for rest of the method input parameters and data types
- 4. Refer to the dcim osdeploy.mof for rest of the method output parameters.

### **9.6 Boot to Network ISO image**

Following sequence of CIM Operations shall be used to boot to the downloaded pre-OS ISO image.

- 1. Follow the steps (1,2,3) from 9.2
- 2. Follow the steps (2, 3) from 9.3
- 3. Invoke extrinsic method using the following parameters:
	- a. Object path = object path returned from 9.3.3
	- b. Method name = "BootToNetworkISO"
- 4. Refer to dcim\_osdeploy.mof for method input and out parameters and data types.

# **9.7 Boot to PXE**

Following sequence of CIM Operations shall be used to boot to a PXE.

- 1. Follow the steps (1,2,3) from 9.2
- 2. Follow the steps (2, 3) from 9.3
- 3. Invoke extrinsic method using the following parameters:
	- a. Object path = object path returned from 9.3.3
	- b. Method name = "BootToPXE"

#### **9.8 Detach Drivers**

Following sequence of CIM Operations shall be used to detach the USB device containing the drivers from the host server.

- 1. Follow the steps (1,2,3) from 9.2
- 2. Follow the steps (2, 3) from 9.3
- 3. Invoke extrinsic method using the following parameters:
	- a. Object path = object path returned from 9.3.3
	- b. Method name = "DetachDrivers"

#### **9.9 Download ISO Image to vFlash**

Following sequence of CIM Operations shall be used to download a pre-OS ISO image to vFlash.

- 1. Follow the steps (1,2,3) from 9.2
- 2. Follow the steps (2, 3) from 9.3
- 3. Invoke extrinsic method using the following parameters:
	- a. Object path = object path returned from 9.3.3
	- b. Method name = "DownloadISOToVFlash"
- 4. Refer to dcim\_osdeploy.mof for method input and out parameters and data types.

### **9.10 Boot to ISO Image from vFlash**

Following sequence of CIM Operations shall be used to boot to the pre-OS ISO image that is present in vFlash.

- 1. Follow the steps (1,2,3) from 9.2
- 2. Follow the steps (2, 3) from 9.3
- 3. Invoke extrinsic method using the following parameters:
	- a. Object path = object path returned from 9.3.3
	- b. Method name = "BootToISOFromVFlash"

4. Refer to dcim\_osdeploy.mof for method input and out parameters and data types.

### **9.11 Detach ISO Image from vFlash**

Following sequence of CIM Operations shall be used to detach the ISO Image from vFlash that is attached as a CD-ROM device to host server.

- 1. Follow the steps (1,2,3) from 9.2
- 2. Follow the steps (2, 3) from 9.3
- 3. Invoke extrinsic method using the following parameters:
	- a. Object path = object path returned from 9.3.3
	- b. Method name = "DetachISOFromVFlash"

### **9.12 Delete the ISO from vFlash**

Following sequence of CIM Operations shall be used to delete the ISO Image from vFlash.

- 1. Follow the steps (1,2,3) from 9.2
- 2. Follow the steps (2, 3) from 9.3
- 3. Invoke extrinsic method using the following parameters:
	- a. Object path = object path returned from 9.3.3
	- b. Method name = "DeleteISOFromVFlash"

### **9.13 Connect and Attach Network ISO Image**

Following sequence of CIM Operations shall be used to connect and attach network ISO Image.

- 4. Follow the steps (1,2,3) from 9.2
- 5. Follow the steps (2, 3) from 9.3
- 6. Invoke extrinsic method using the following parameters:
	- a. Object path = object path returned from 9.3.3
	- b. Method name = "ConnectNetworkISOImage"

### **9.14 Disconnect and detach Network ISO Image**

Following sequence of CIM Operations shall be used to disconnect and detach network ISO Image.

- 7. Follow the steps (1,2,3) from 9.2
- 8. Follow the steps (2, 3) from 9.3
- 9. Invoke extrinsic method using the following parameters:
	- a. Object path = object path returned from 9.3.3
	- b. Method name = "DisconnectNetworkISOImage"

### **9.15 Get ISO Image connection Status**

Following sequence of CIM Operations shall be used to get ISO Image connection status.

- 10. Follow the steps (1,2,3) from 9.2
- 11. Follow the steps (2, 3) from 9.3
- 12. Invoke extrinsic method using the following parameters:
	- a. Object path = object path returned from 9.3.3
	- b. Method name = "GetNetworkISOImageConnectionInfo"

#### **9.16 One time ISO boot skip**

Following sequence of CIM Operations shall be used to skip ISO boot once.

- 13. Follow the steps (1,2,3) from 9.2
- 14. Follow the steps (2, 3) from 9.3
- 15. Invoke extrinsic method using the following parameters:
	- a. Object path = object path returned from 9.3.3
	- b. Method name = "SkipISOImageBoot"

#### **9.17 Status of current Task**

Following sequence of CIM Operations shall be used to read the current status of the last method executed.

- 1. Enumerate (namespace='root/dcim', classname="DCIM\_OSDConcreteJob")
- 2. Result shall contain one instance of CIM\_ConcreteJob
- 3. The following properties of CIM\_ConreteJob shall be used to identify the state and completion status of the last executed method:
	- a. InstanceID = "OSD: UnpackAndAttach: 1"
	- b. Name = "UnpackAndAttach"
	- c. JobStatus = "Completed | Failed"
	- d. Refer to dcim\_osdeploy.mof for more details on the DCIM\_OSDConcreteJob properties.

# **10 CIM Elements**

[Table 33](#page-27-0) shows the instances of CIM Elements for this profile. Instances of the CIM Elements shall be implemented as described; sections [7](#page-8-1) "Implementation Requirements" and 8 "Methods" may impose additional requirements on these elements.

<span id="page-27-0"></span>

| <b>Element Name</b>          | <b>Requirement</b> | <b>Description</b> |
|------------------------------|--------------------|--------------------|
| <b>Classes</b>               |                    |                    |
| DCIM_OSDeploymentService     | Mandatory          | See section 10.1   |
| CIM ConcreteJob              | Conditional        | See section 10.2   |
| CIM_RegisteredProfile        | Mandatory          | See section 10.3   |
| CIM ElementConformsToProfile | Mandatory          | See section 10.4   |

**Table 33 – CIM Elements:** Operating System (OS) Deployment Profile

# **10.1 DCIM\_OSDeploymentService**

DCIM\_OSDeploymentService is used to provide a central class for the OS Deployment profile.

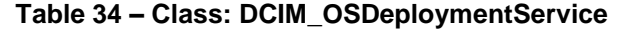

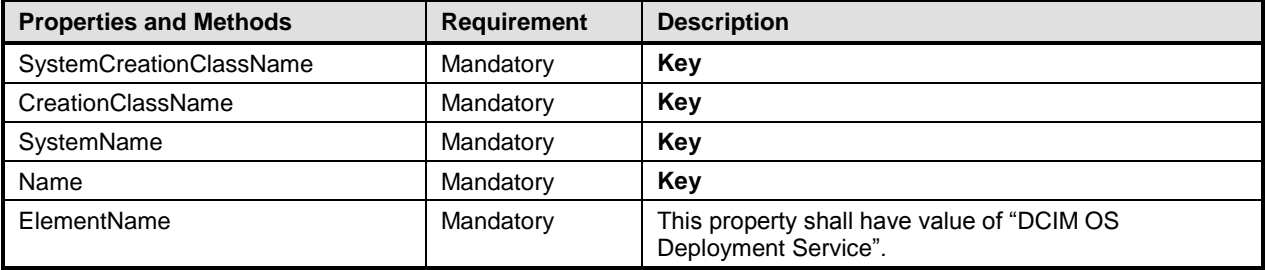

# **10.2 CIM\_ConcreteJob**

CIM\_ConcreteJob is used to track the job returned as an OUT parameter of DCIM\_OSDeploymentService execute methods. This class is conditional, and shall only exist if one of the extrinsic methods of DCIM\_OSDeploymentService returns a job as an output parameter.

| <b>Properties and Methods</b> | <b>Requirement</b> | <b>Description</b> |
|-------------------------------|--------------------|--------------------|
| InstanceID                    | Mandatory          | Kev                |
| Name                          | Mandatory          |                    |
| JobState                      | Optional           |                    |
| <b>JobStatus</b>              | Optional           |                    |
| OperationalStatus             | Mandatory          |                    |

**Table 35 – Class: CIM\_ConcreteJob**

# **10.3 CIM\_RegisteredProfile**

The CIM\_RegisteredProfile class is defined by the Profile Registration Profile. The requirements denoted in the following table are in addition to those mandated by the Profile Registration Profile.

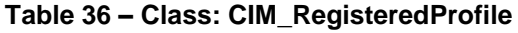

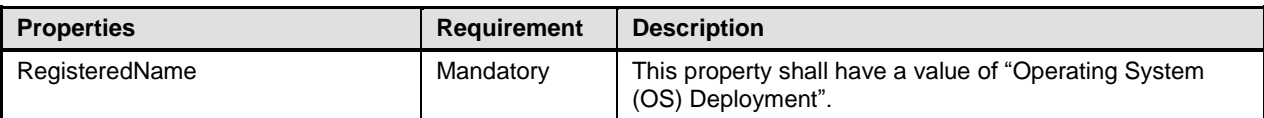

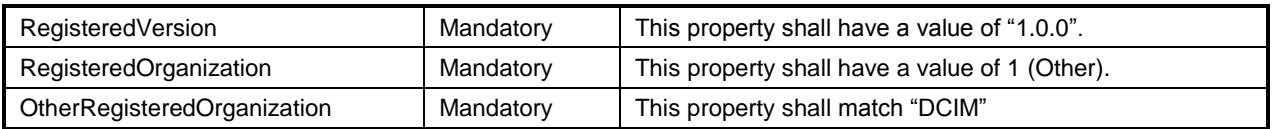

# **11 Error Message ID and error strings**

Here are the list of error message IDs and English error strings

- OSD1 The command was successful
- OSD2 General failure
- OSD3 Lifecycle Controller is being used by another process
- OSD4 Cannot access Driver Pack partition in Lifecycle Controller
- OSD5 Driver Pack not found in Lifecycle Controller
- OSD6 Cannot allocate memory
- OSD7 Unable to retrieve Lifecycle Controller handle
- OSD8 Setting Boot to PXE through IPMI failed
- OSD9 Failed to reboot the system using IPMI command
- OSD10 Installation not supported for the selected operating system
- OSD11 Driver Pack does not have drivers for the selected operating system
- OSD12 Cannot create USB device to copy drivers for the selected operating system
- OSD13 Cannot mount USB device to copy drivers for the selected operating system
- OSD14 Unable to expose USB device containing operating system drivers to host system
- OSD15 Mount network share failed incorrect username or password
- OSD16 Mount network share failed incorrect IP address or share name
- OSD17 Exposing ISO image as internal device to the host system failed
- OSD18 Unable to locate the ISO image on the network share point
- OSD19 The fork() command for a child process to do the task failed
- OSD20 Unable to get size or label from Driver Pack for selected operating system
- OSD21 Unable to boot to ISO image
- OSD22 Unable to detach ISO image from the host
	- Unable to continue with DetachISOImage another command is in the process of
- OSD23 exposing ISO Image and booting to it
- OSD24 Unable to continue with DetachDrivers UnPackAndAttach is in progress
- OSD25 Unable to detach USB device containing operating system drivers
- OSD26 Unable to continue with BootToPXE another command is running
- OSD27 Copying drivers for selected operating system failed
- OSD28 Hash verification on the ISO image failed
- OSD29 Driver Pack config file not found in Lifecycle Controller. Driver Pack might be corrupt
- OSD30 Invalid value for ExposeDuration must be 60 65535 seconds
- OSD31 Copying operating system drivers to network share failed
- OSD32 ISO image is not attached
- OSD33 Installed BIOS version does not support this method
- OSD34 Unable to continue with BootToPXE ISO image is attached to the system
- OSD35 Lifecycle Controller is disabled
- OSD36 Boot to ISO Image has been cancelled by user using CTLR+E option on the server
- OSD37 ISO image size too large
- OSD38 Copying the ISO image from the network failed
- OSD39 Unable to find the VFlash
- OSD40 VFlash is not Dell-licensed
- OSD41 ISO Image not found on VFlash
- OSD42 Downloading ISO File to VFlash failed
- OSD43 VFlash unavailable
- OSD44 Unable to detach ISO image on VFlash
- OSD45 Cannot delete ISO image from VFlash
- OSD46 VFlash in use
- OSD47 Inaccessible network share
- OSD48 ISO Image more than 4GB not supported
- OSD49 Disable RIPS mode to access Vflash
- OSD50 Lifecycle Controller is in field service mode
- OSD51 Reboot the system to run pending System Services Tasks
- OSD52 VFlash is Disabled
- OSD53 VFlash is write-protected
- OSD54 VFlash already has 16 partitions
- OSD55 ISO Image is attached to host

# **ANNEX A** (informative) **Related MOF Files**

Dell Tech Center MOF Library:

<http://www.delltechcenter.com/page/DCIM.Library.MOF>

Related Managed Object Format (MOF) files:

DCIM\_OSDeploymentService.mof